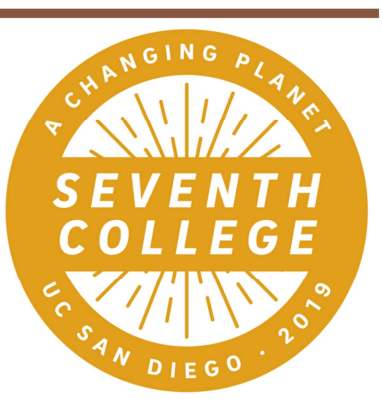

# **First Year Students: How to Enroll Webinar**

Hello, and welcome to the Seventh College "How to Enroll" webinar for first year students. We are so excited to present for you today and welcome you to UC San Diego! I'm Kristin Guzman and I am one of the Academic Advisors here in Seventh College. We are here to help you prepare for Fall Quarter enrollment. First, we will review important enrollment information. After the presentation, we will answer your questions via the Q and A function of this webinar. This webinar will last approximately one hour. Now I will pass it over to Stephanie to begin our presentation.

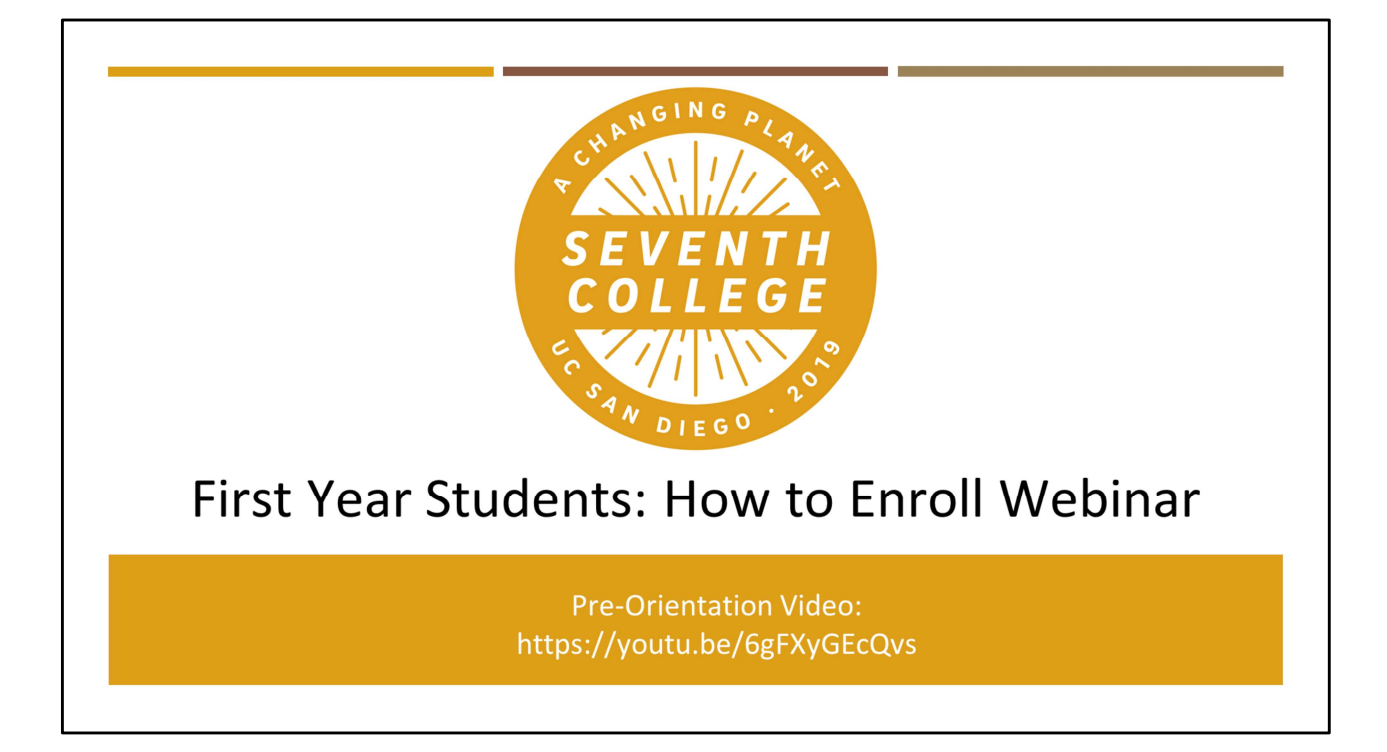

By now, you should have watched the Seventh College Pre-Orientation Video, which provides a wealth of useful information on degree requirements, academic tools, placement tests, and first quarter enrollment. We will briefly review some of the information covered in the video during this webinar.

Links to the video and this webinar will be available at seventh.ucsd.edu in case you would like to revisit either of these presentations later.

## **ENROLLMENT APPOINTMENT TIMES**

### TRITONLINK.UCSD.EDU

Your enrollment appointment times are the periods of time when you will be able to enroll in courses. Please note, you will enroll in courses on your own over the internet; you will not meet with an advisor to enroll.

By now, you all should have viewed your enrollment appointment times on WebReg.

If you have not viewed your enrollment appointment times, please go to tritonlink.ucsd.edu, sign in to MyTritonLink, and click the "Classes & Enrollment" tab to access WebReg.

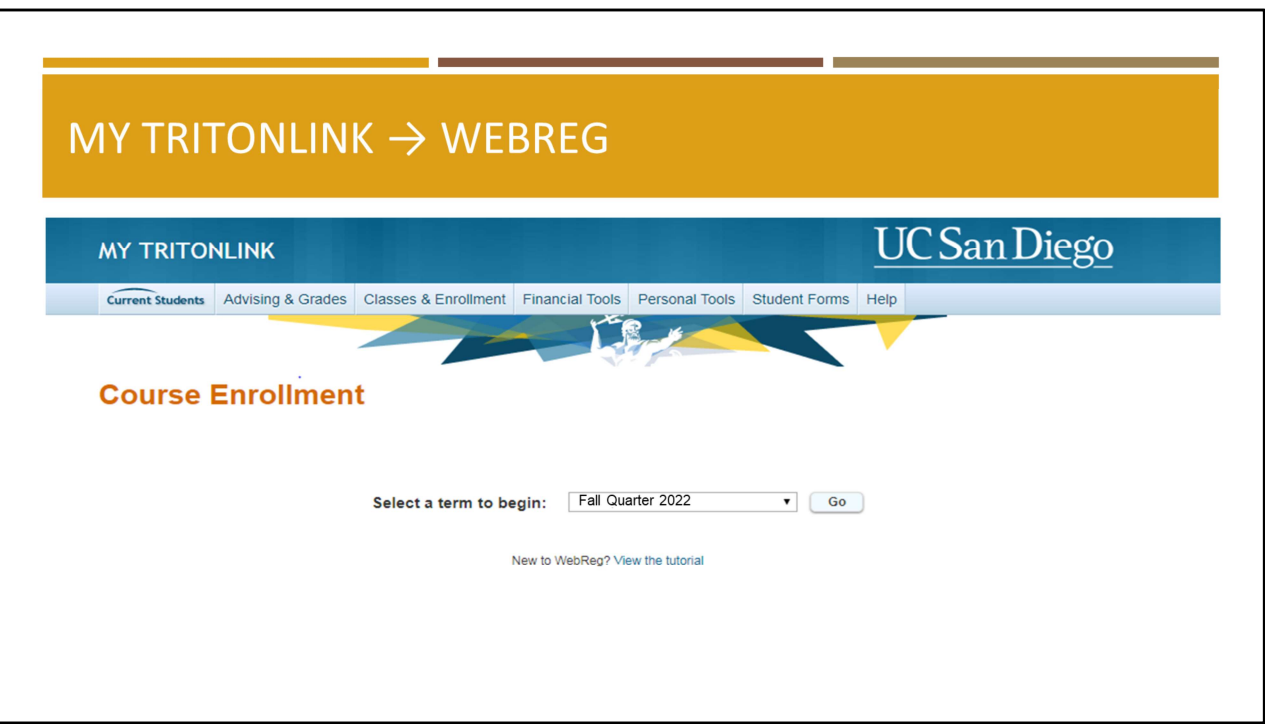

Once you have clicked on WebReg, select "Fall Quarter 2022" and press "Go".

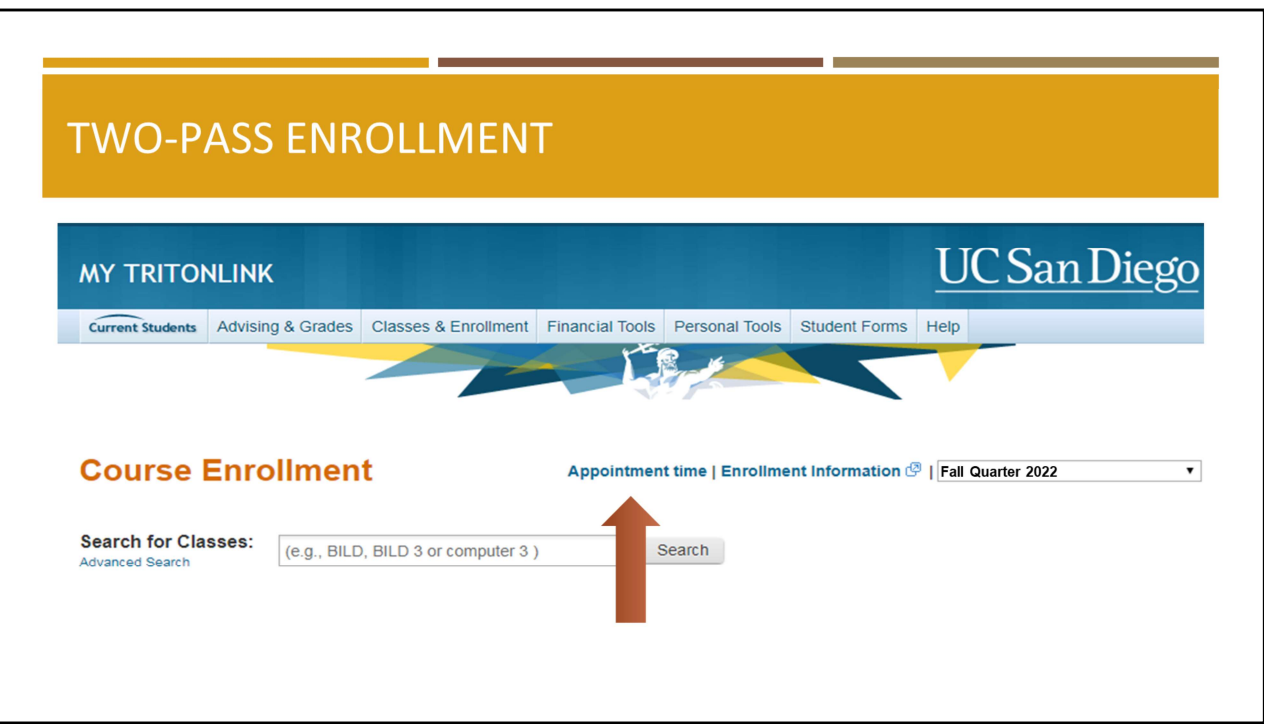

On the top of your screen, you will see a link titled, "Appointment Time". Once you click the link, you will see when your enrollment appointment times start.

All students are assigned two enrollment appointment times, one for first-pass enrollment and one for second-pass enrollment.

Two-pass enrollment is designed to ensure that everyone has an opportunity to enroll in required pre-major, major, and general education courses.

During your first pass, you may enroll in up to 11.5 units. Wait lists will not be available during the first pass.

During your second pass, you may enroll and wait list in up to 19.5 units.

Starting the first day of instruction, you may enroll and waitlist in up to 22 units.

#### Enrollment Tips

- Make sure to clear any holds before your enrollment appointment time (go to holds).
- students are assigned two enrollment appointment times, one for first-pass enrollment<br>done for second-pass enrollment.<br>O-pass enrollment is designed to ensure that everyone has an opportunity to enroll in<br>uired pre-major, • To maximize your options, enroll as soon as your first pass appointment time begins. If you do not enroll during your first pass, which lasts approximately 48 hours, you will need to wait until your second pass to enroll.
- We recommend placing reminders on your phone/computer/tablet to make sure you do not miss your appointment times.

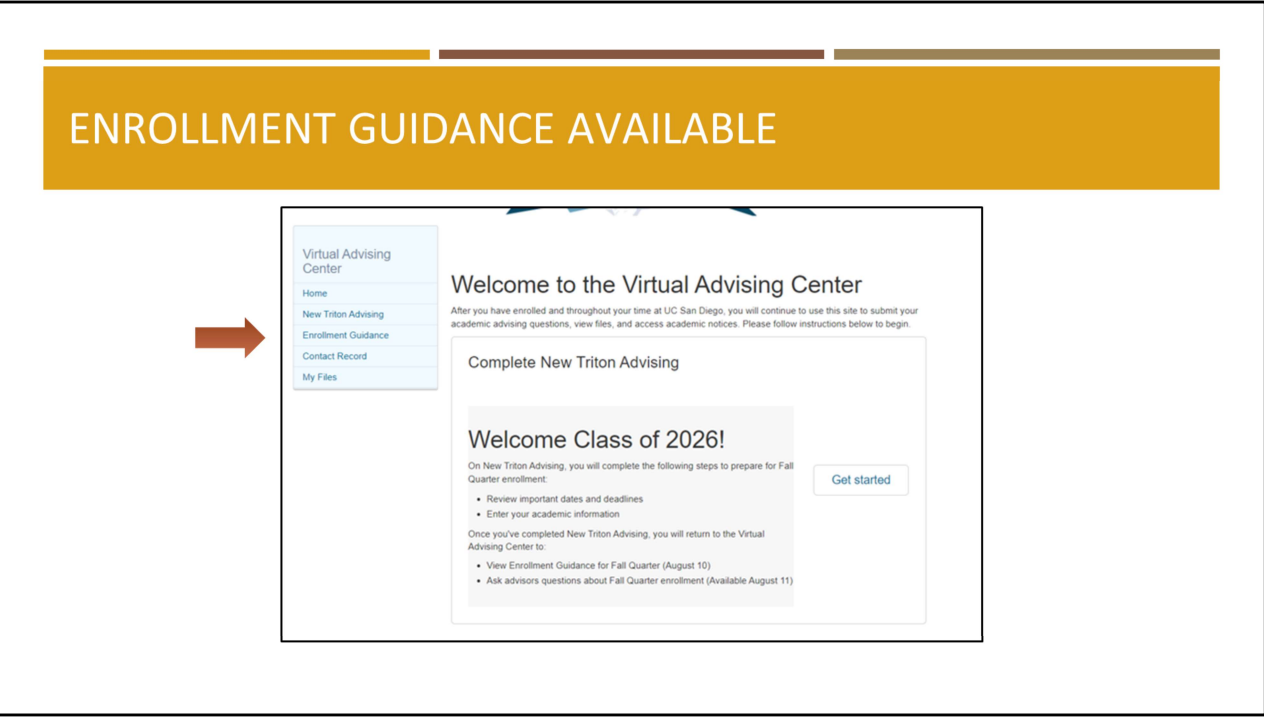

"Enrollment Guidance" is now available. If you have not already done so, login to vac.ucsd.edu, and click on "Enrollment Guidance" to access information that will help you prepare for Fall Quarter enrollment.

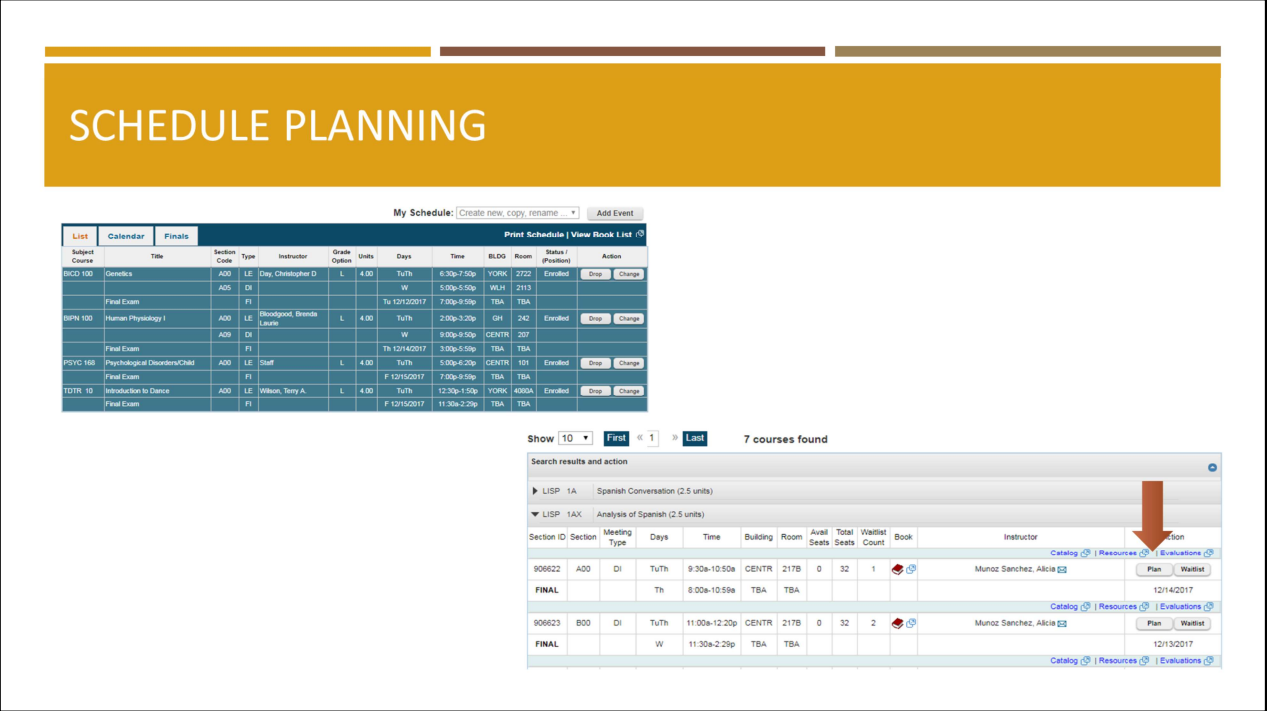

We hope you have watched the WebReg Tutorial which explains how to enroll in courses. You can access WebReg through TritonLink.

We encourage you to use the "My Schedule" tool in WebReg to plan a schedule before your appointment time begins.

Click on "Plan" to add courses to your proposed schedule. Please note: pressing "Plan" does not enroll you in courses.

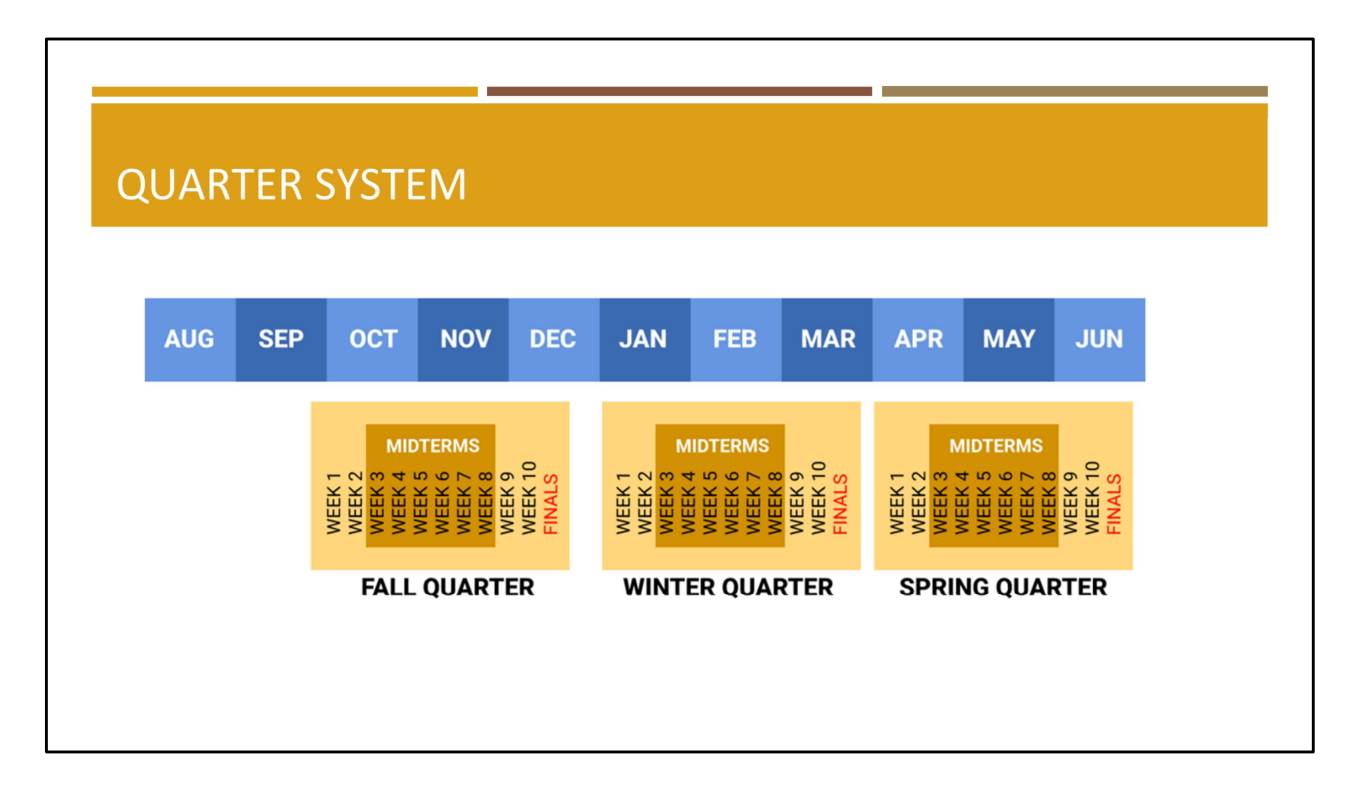

When preparing for enrollment, it is important to note that UC San Diego operates on a quarter system. There are three quarters in an academic year: Fall, Winter, and Spring.

Each quarter is 10 weeks, followed by Finals Week.

Midterm exams may begin as early as Week 3.

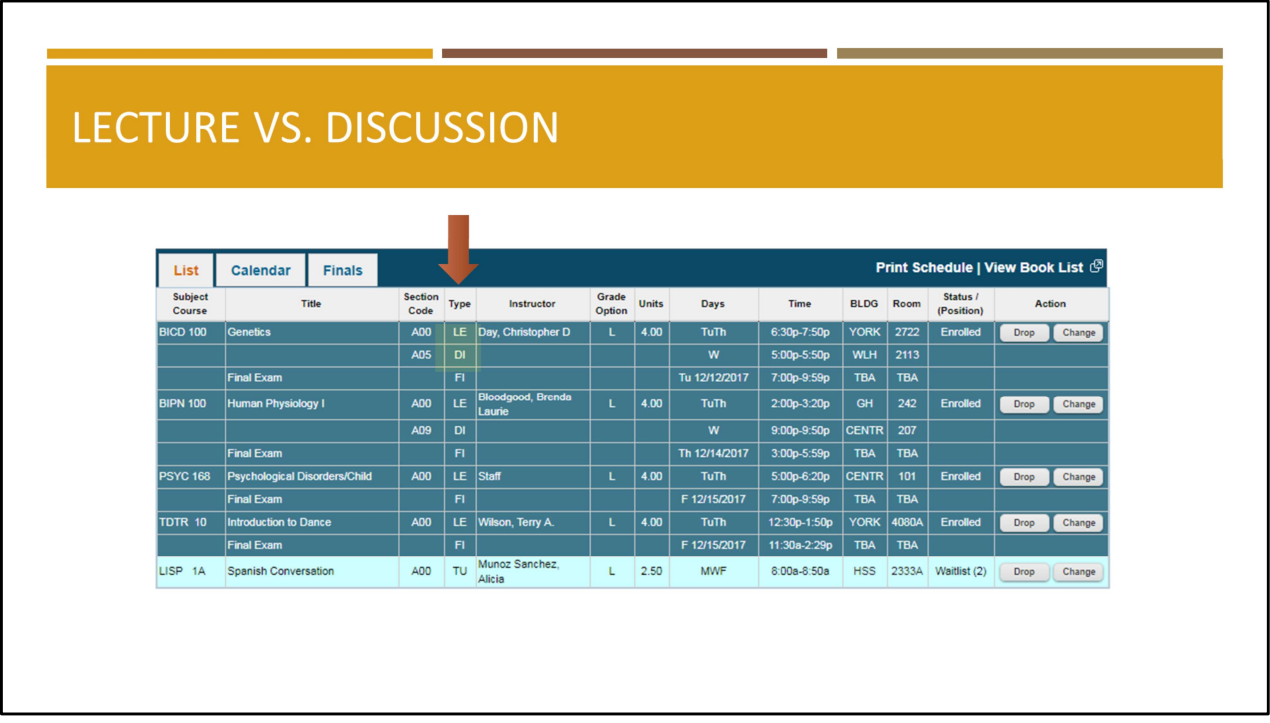

When planning your schedule, you will notice that some courses list both lectures and discussion sections.

Lectures are typically taught by professors, while discussion sections are primarily taught by graduate level teaching assistants.

In discussion sections, you will review material covered in lecture, ask questions, solve problems, take quizzes, and more.

Please note: you are required to attend lectures and discussions, unless otherwise noted by your professor, so keep that in mind when you are planning your schedule.

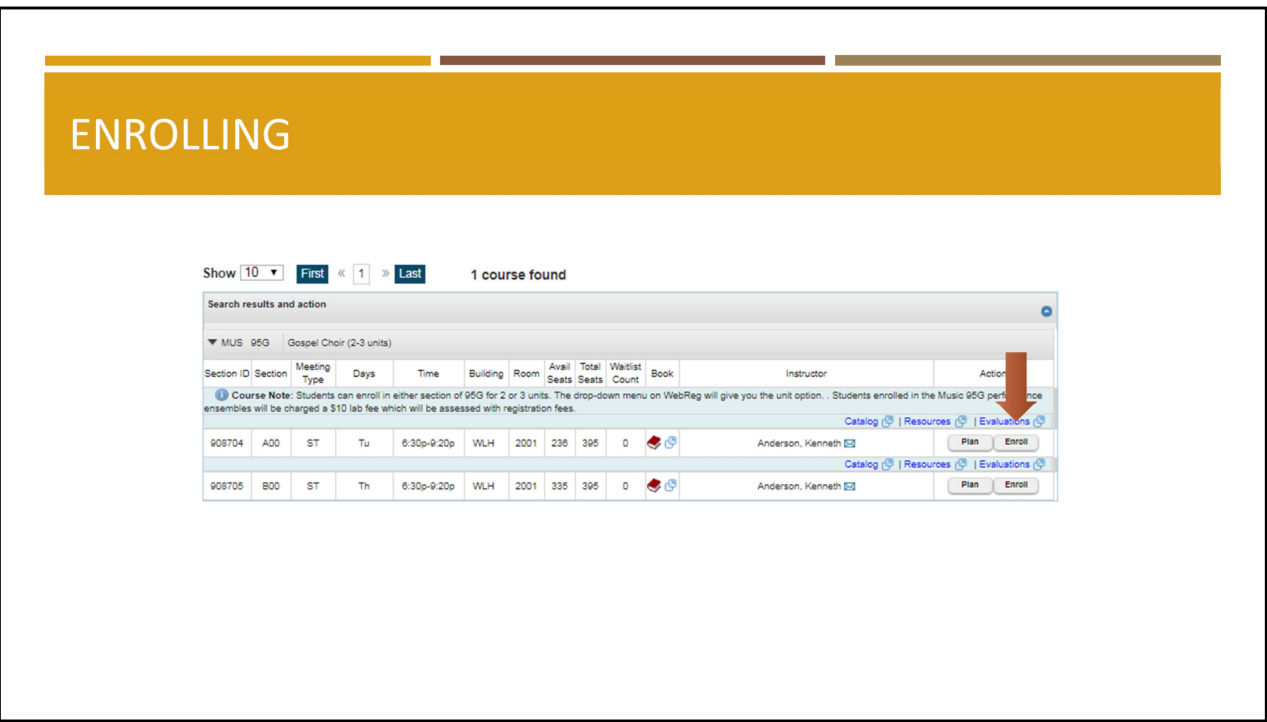

During your assigned enrollment appointment time, you will click "Enroll" to add courses.

Just to emphasize one more time, pressing "Plan" does not mean that you have enrolled in courses.

You will need to click "Enroll" to add a course to your schedule.

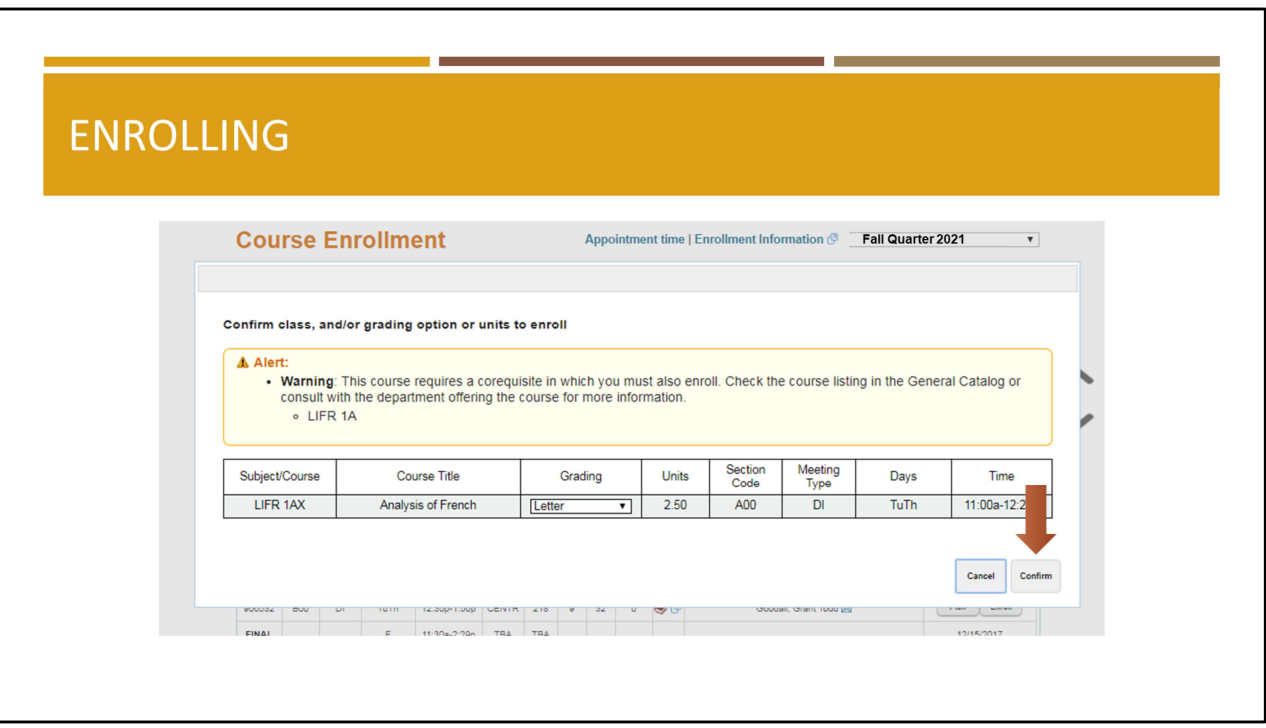

After clicking enroll, click "Confirm" on the bottom right to officially add courses.

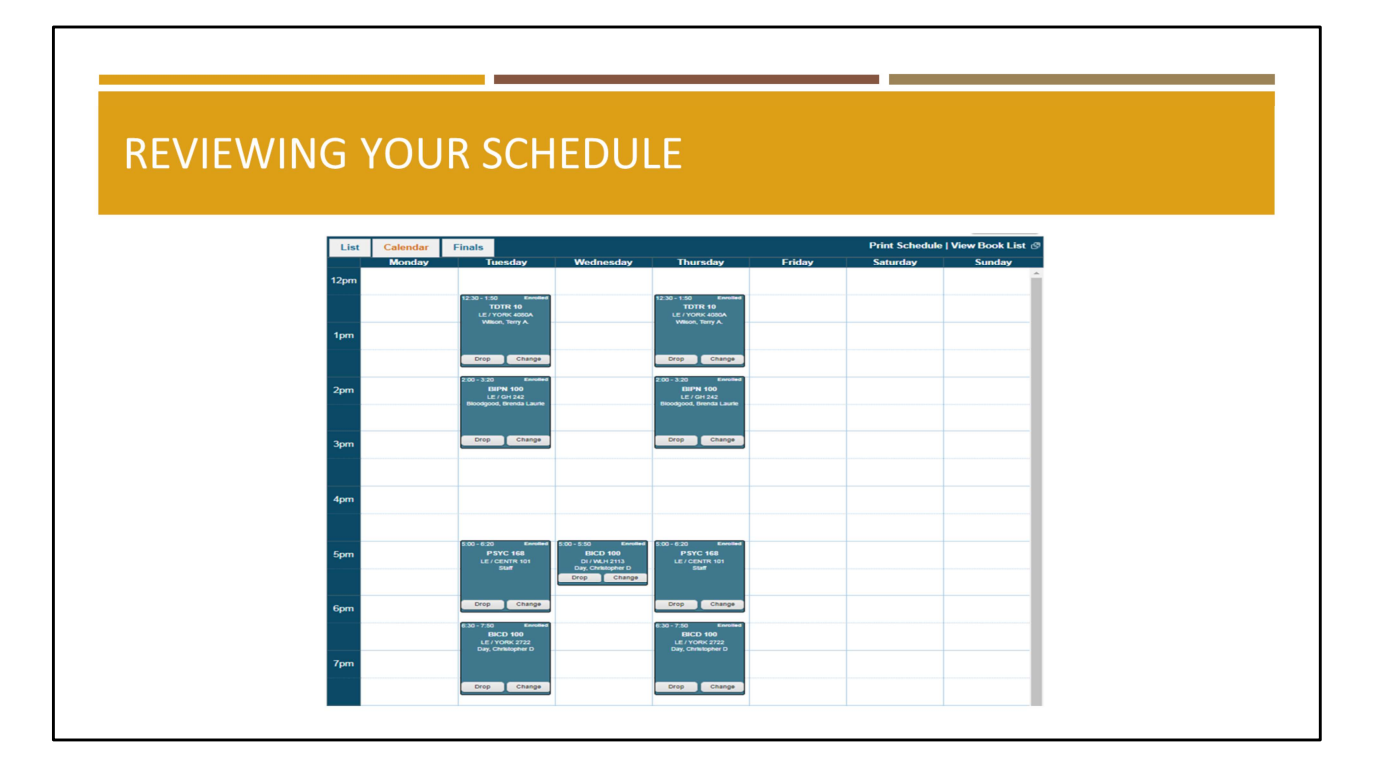

Once you have confirmed enrollment in your courses, you will be able to see your weekly schedule. Please review this schedule carefully to make sure you don't have any conflicting courses or finals. You can switch to your Finals Week schedule by clicking "Finals".

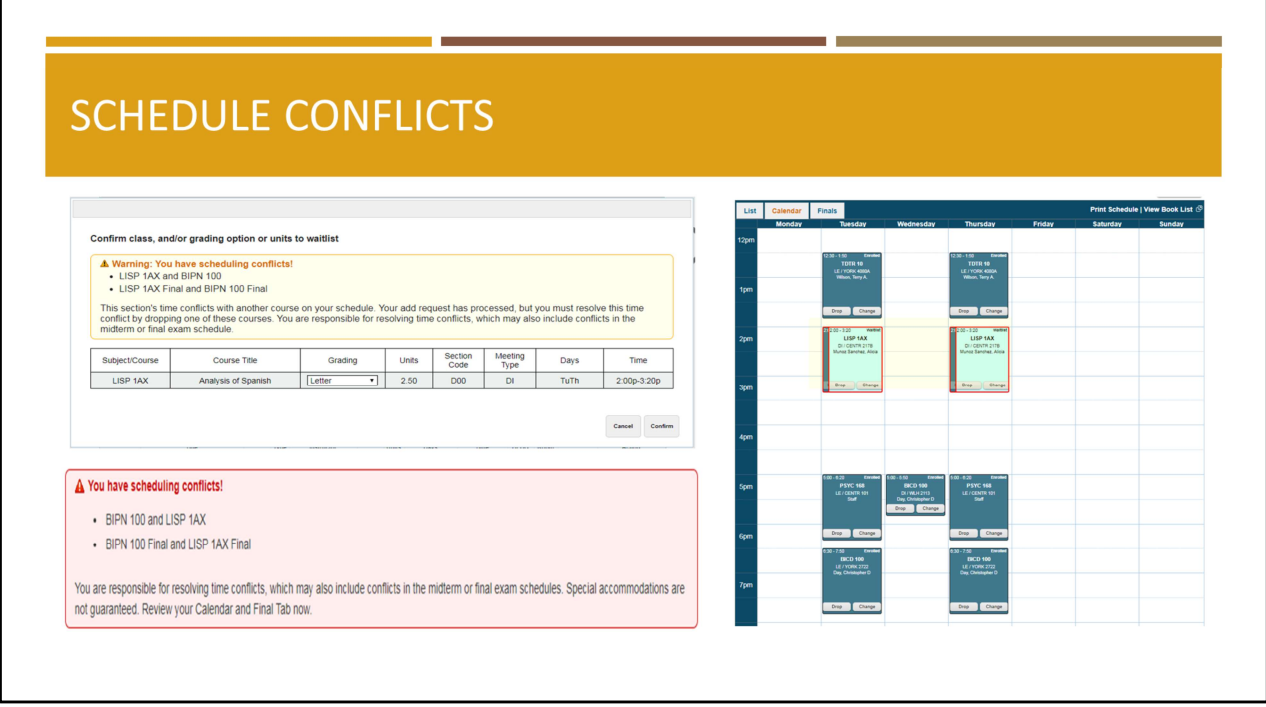

You will see a schedule conflict message appear on your screen if you enroll in courses and/or finals that are scheduled at the same time. You should avoid this situation.

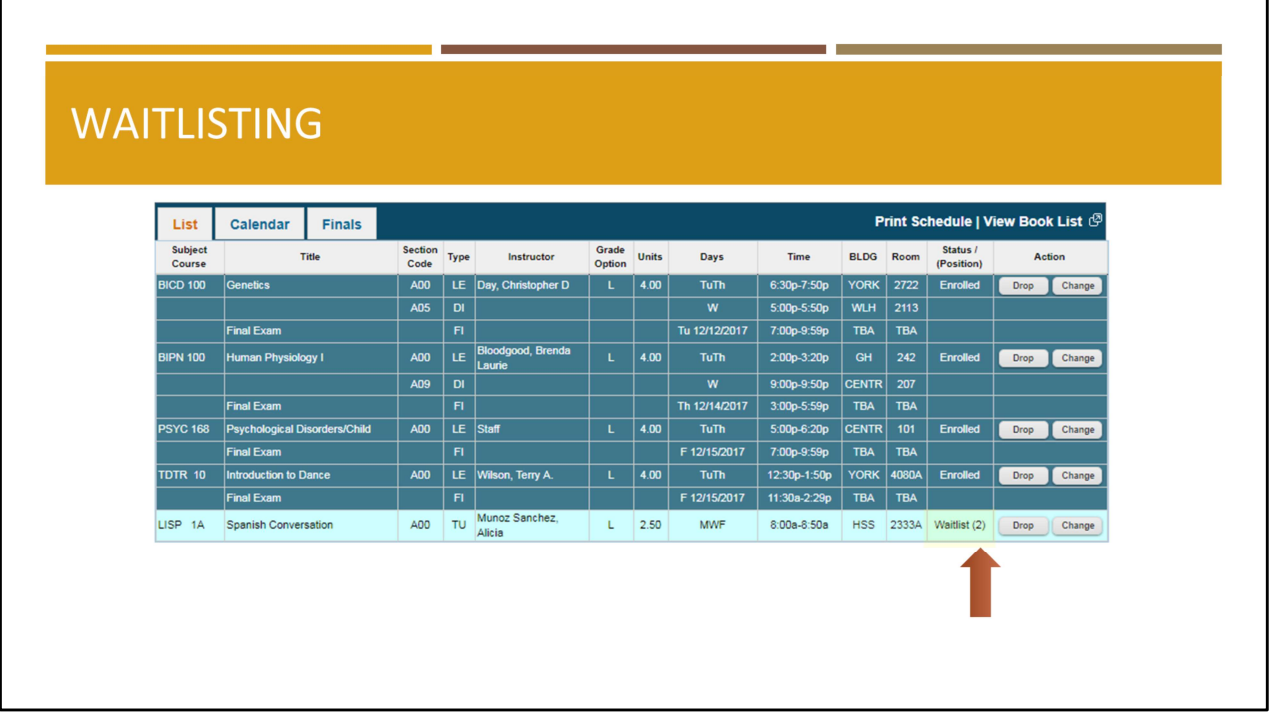

We recommend enrolling in open sections whenever possible. If there are no open sections, you may add yourself to a waitlist.

Please note: you may waitlist only one section of a course and the waitlist does not guarantee you a spot in the course.

Once you press the "Waitlist" button, check your schedule to see your position on the waitlist.

The waitlist automatically enrolls students in courses, on a first-come, first-served basis, as seats become available.

If you are enrolled in the course, an email will be sent to your UC San Diego email account.

The last run of the auto wait-list program is Thursday of the second full week of classes at 10pm. If you are still on any waitlists at that time, you will not get into those courses.

During your second assigned enrollment appointment time you will only be able to enroll and/or waitlist in up to 19.5 units.

Please be aware you need to be enrolled in at least 12 units for full-time standing and waitlisted courses do not count toward the 12-unit minimum.

We recommend you enroll into 12-16 units for your first quarter at UC San Diego.

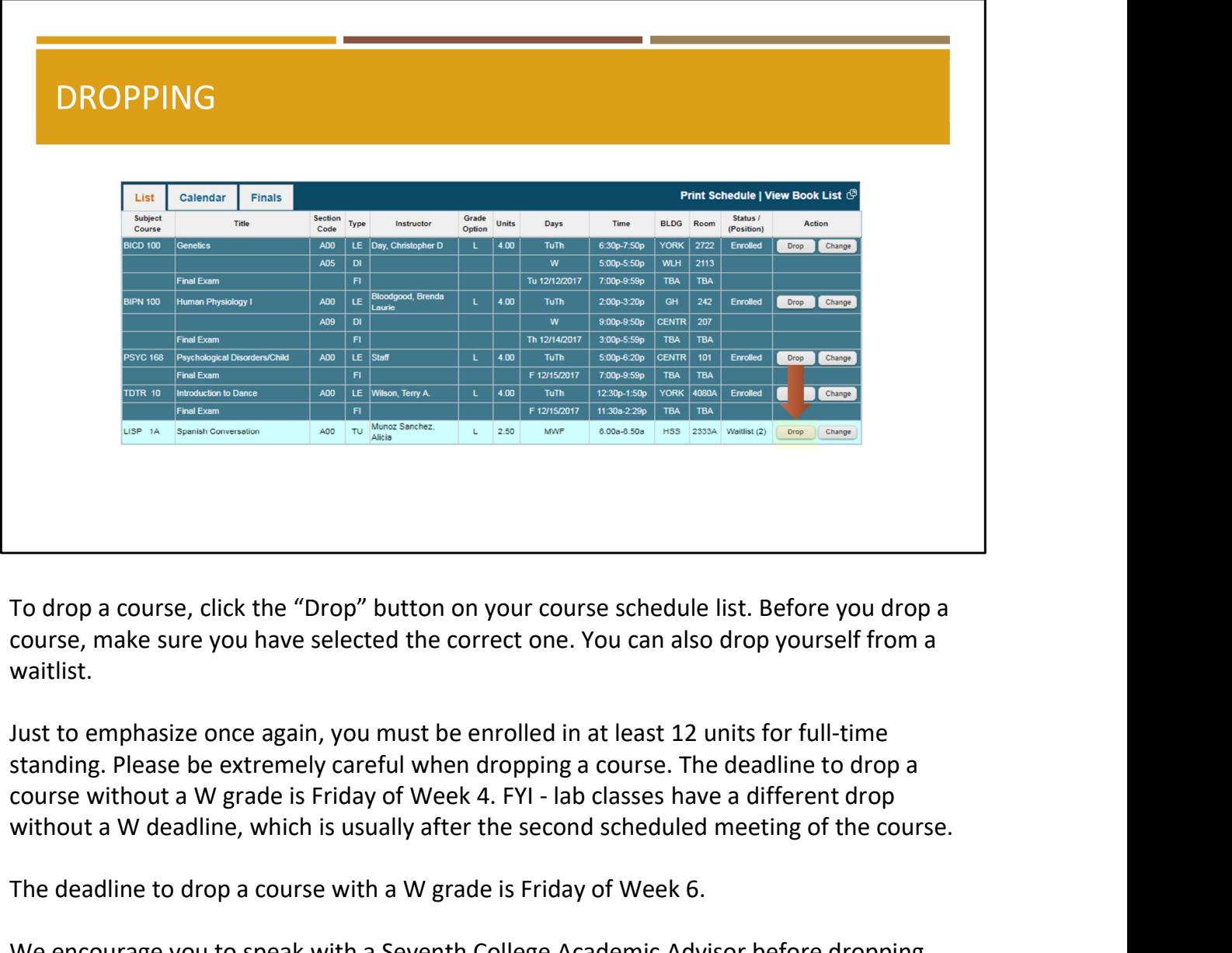

To drop a course, click the "Drop" button on your course schedule list. Before you drop a course, make sure you have selected the correct one. You can also drop yourself from a waitlist.

Just to emphasize once again, you must be enrolled in at least 12 units for full-time standing. Please be extremely careful when dropping a course. The deadline to drop a without a W deadline, which is usually after the second scheduled meeting of the course.

The deadline to drop a course with a W grade is Friday of Week 6.

We encourage you to speak with a Seventh College Academic Advisor before dropping courses.

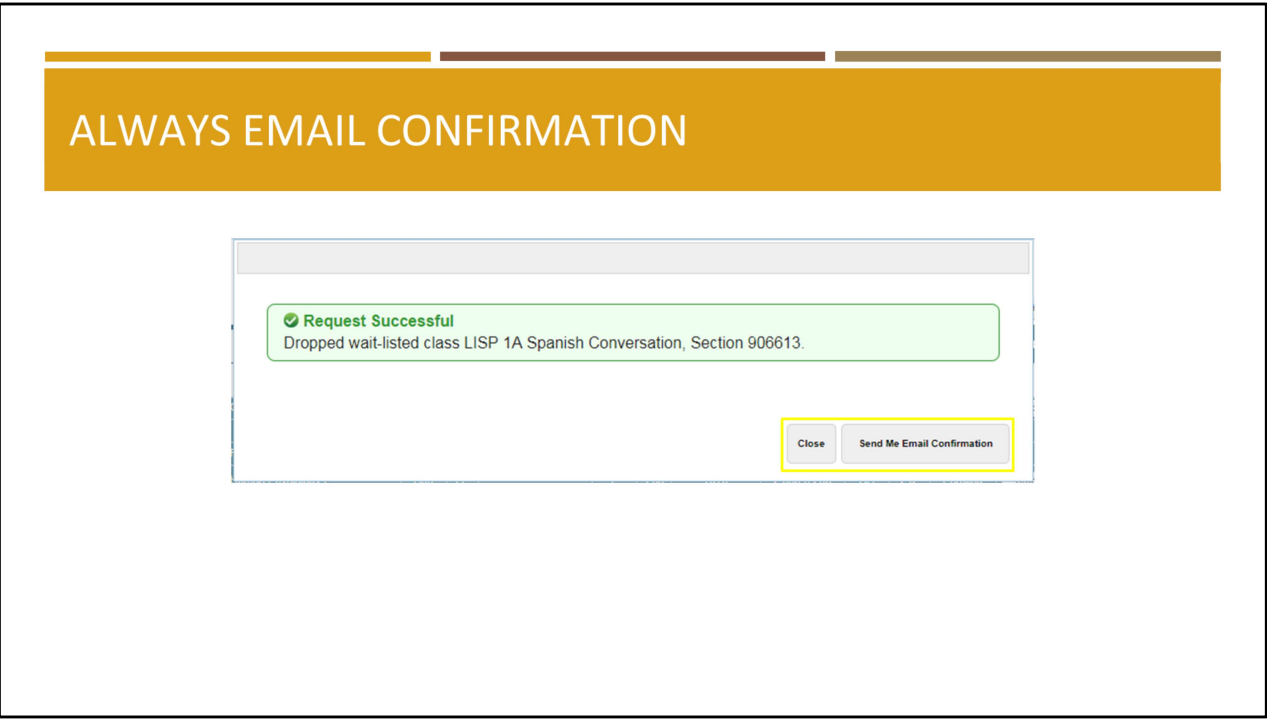

Whenever you make a change on WebReg (add, drop, waitlist, change grading option), be sure to click the "Send Me Email Confirmation" button to receive a record of your transaction.

If for some reason you do not receive a confirmation email, we recommend taking a screenshot of the "Request Successful" notification.

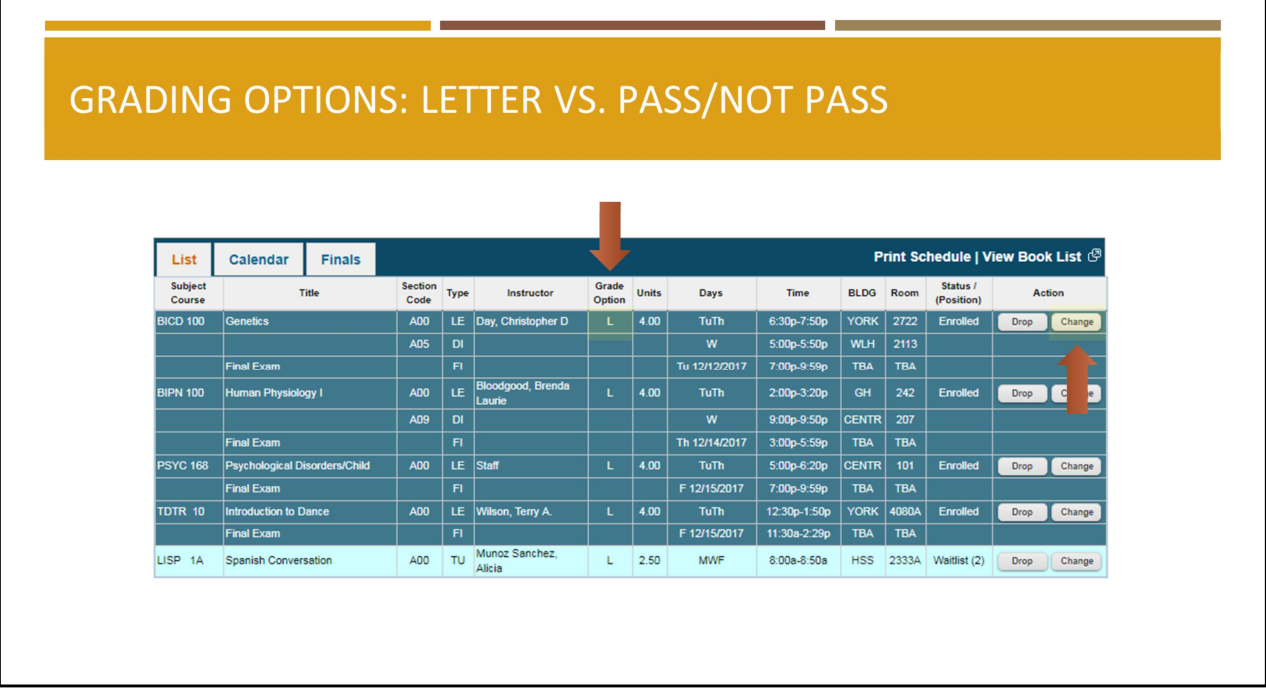

When you enroll in a course, you will be prompted to choose a grading option. You should select letter grade, unless you verify with your major or college advisor that you may take a certain requirement pass/not pass.

Letter grades are calculated into your UC GPA. P/NP (Pass/Not Pass) grades are not calculated into your UC GPA. Please note: you will need to receive the equivalent of a Cgrade to pass a course.

If you wish to change your grading option after enrolling in courses, click on the change button highlighted here. You will be asked to confirm the new grading option. Be sure to press the "Send Me Email Confirmation" button as mentioned earlier and check your course schedule list for the updated grading option.

The deadline to change your grading option is Friday of Week 4.

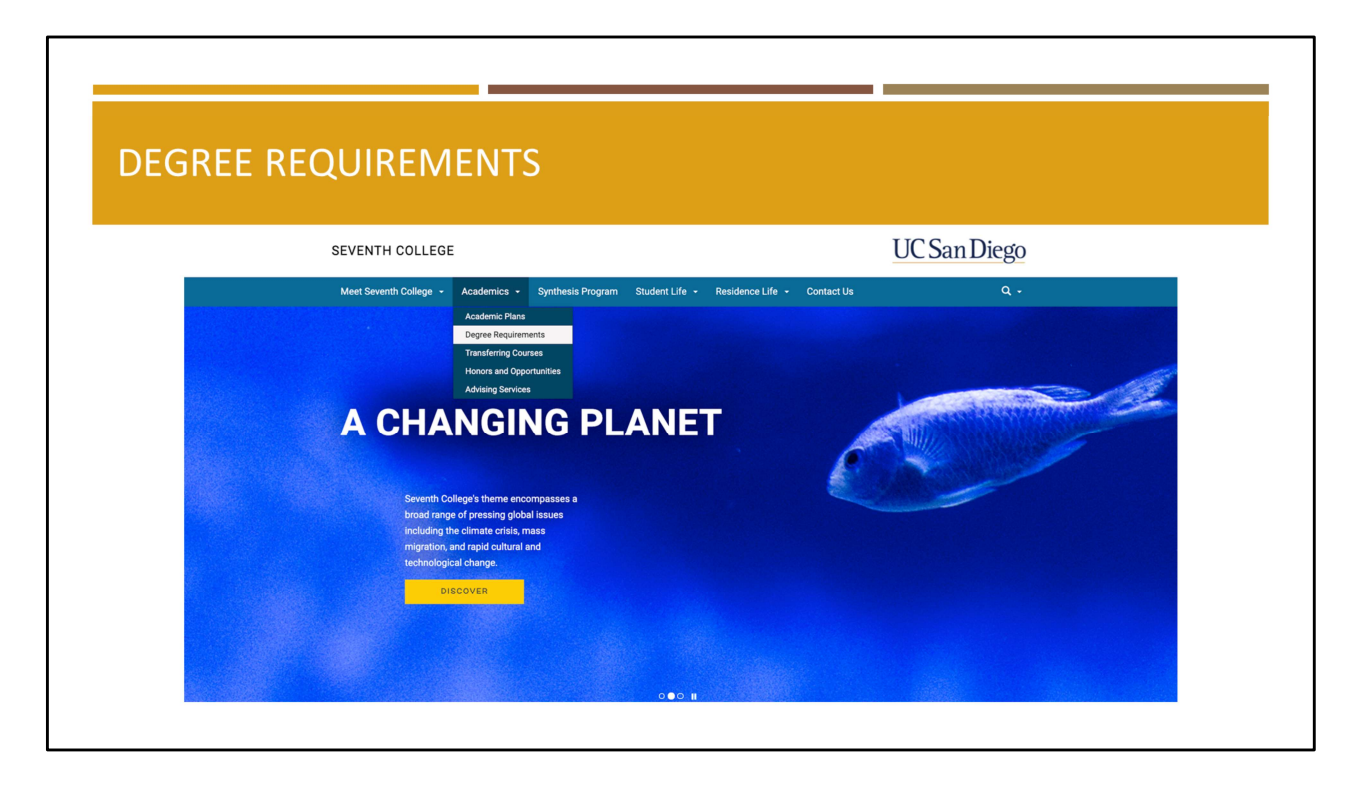

To earn an undergraduate degree from UC San Diego, all students must successfully complete University, General Education (GE), and Major requirements.

- University requirements are completed by every UC San Diego student.
- GE requirements are specific to Seventh College.
- Major requirements are specific to your area of study.

Some general education requirements may overlap with major, minor, and/or university requirements.

We suggest carefully reviewing the "Degree Requirements" page located at seventh.ucsd.edu under the "Academics" tab for more detailed information.

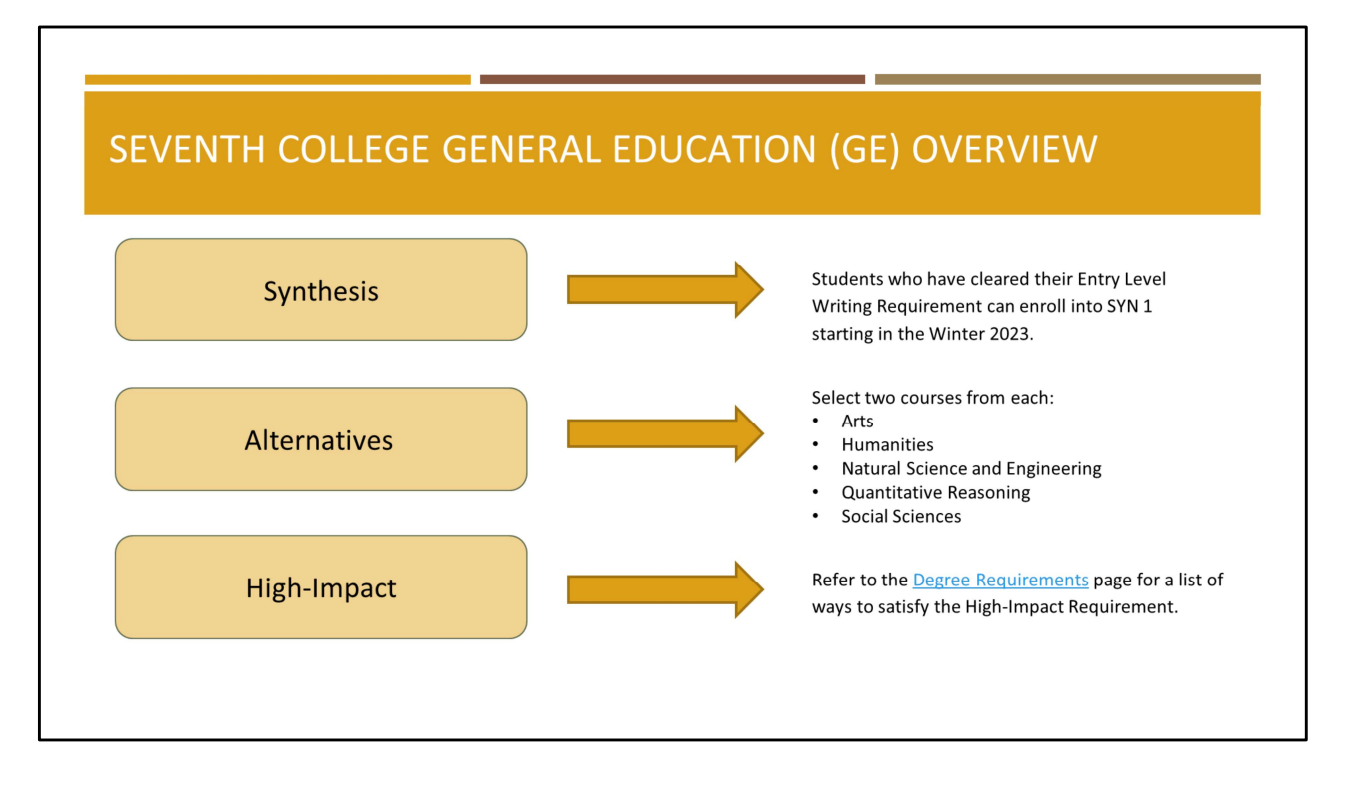

Let's briefly review Seventh College's GE requirements.

The three-course Synthesis sequence includes two lower-division courses of intensive instruction in university-level writing and one upper-division project-based course. All three courses take an interdisciplinary approach to understanding and addressing the challenges posed by a changing planet.

Synthesis courses must be taken at UC San Diego for a letter grade.

Students who have cleared their Entry Level Writing Requirement can begin enrolling in SYN 1 starting Winter 2023.

Alternatives courses can be completed any time throughout your undergraduate career and may overlap with major, minor, and university requirements.

This requirement may be taken P/NP unless it overlaps with another requirement that must be taken for a letter grade.

To satisfy your Alternative requirements you will need to select two courses of interest from each of the following five areas:

- Arts
- Humanities
- Natural Science and Engineering
- Quantitative Reasoning 19

### **ACADEMIC TOOLS**

- Degree Requirements seventh.ucsd.edu
- Academic Plans plans.ucsd.edu
- Course and Professor Evaluations (CAPE) cape.ucsd.edu
- Degree Audit My TritonLink: Tools
- 
- 
- 

There are various resources and tools you can use to plan your Fall schedule.

- Refer to the "Degree Requirements" page located at seventh.ucsd.edu under the "Academics" tab for detailed information about University, General Education, and Major requirements.
- Check out Academic Plans at plans.ucsd.edu, select Seventh College, your entering year, and chosen major. Plans include University, GE, and Major requirements. They will also include electives if additional units are required to meet the 180 minimum. Please note - Major Advising - <u>Department/Program Advisors</u><br>- Major/Minor Tool - <u>My TritonLink: Tools</u><br>- Double Major - <u>How to Declare a Double Major</u><br>-<br>Pere are various resources and tools you can use to plan your Fall schedule.<br>R modified based on your individual situation. You will have an opportunity to create a personalized Academic Plan with your major and college advisors starting in the Winter Quarter. - plans do not take AP/IB credit into account. They are just a guide and should be<br>modified based on your individual situation. You will have an opportunity to create a<br>personalized Academic Plan with your major and colleg
- For standardized evaluation and student reviews of UC San Diego's undergraduate courses and professors, check out CAPEs.
- Use your degree audit, accessible on TritonLink, to track progress towards graduation.
- Contact your department or program advisor for help with selecting major courses.
- Use the Major/Minor Tool, accessible on TritonLink, to declare or change a major or a minor after enrolling in courses.
- If you are considering a double major, refer to the How to Declare a Double Major page

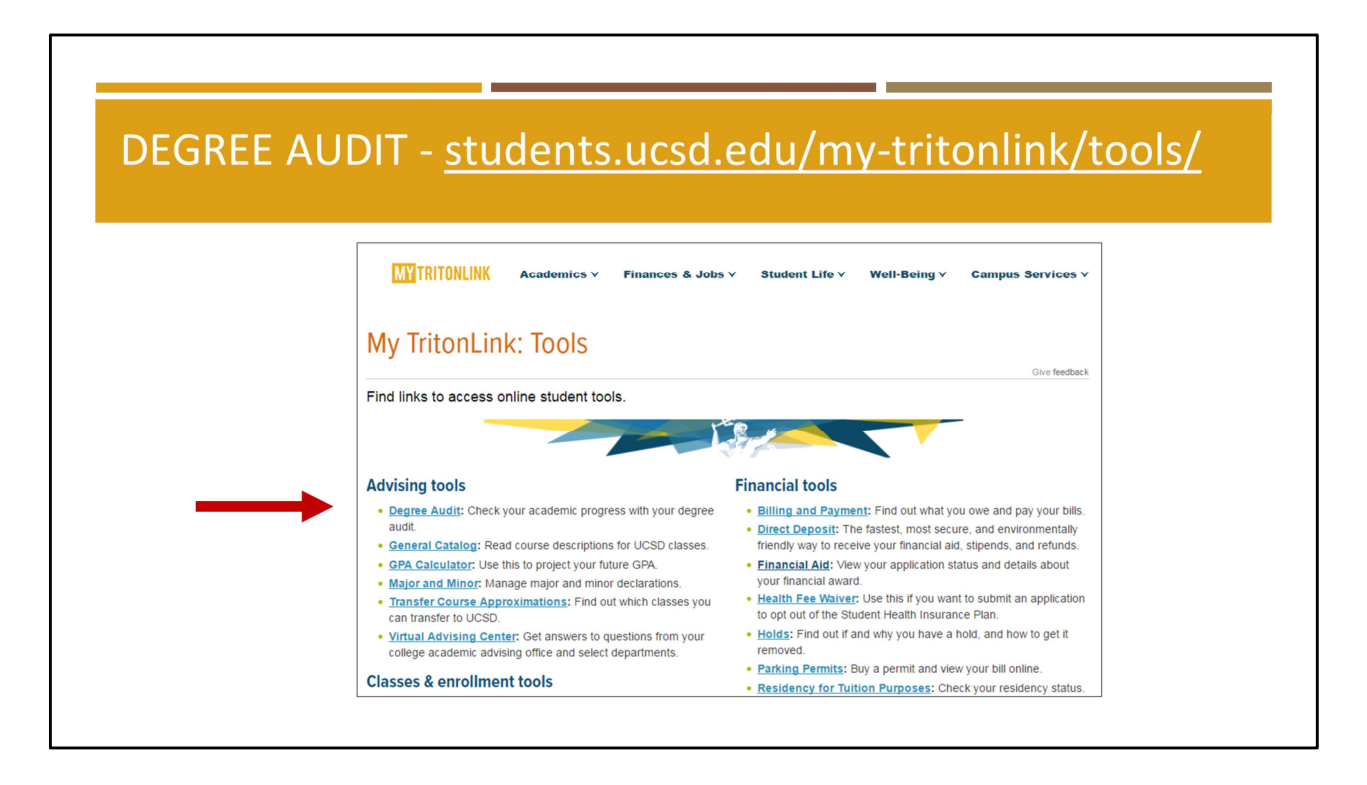

Your degree audit, accessible on TritonLink, is a helpful tool you can use to track progress towards graduation.

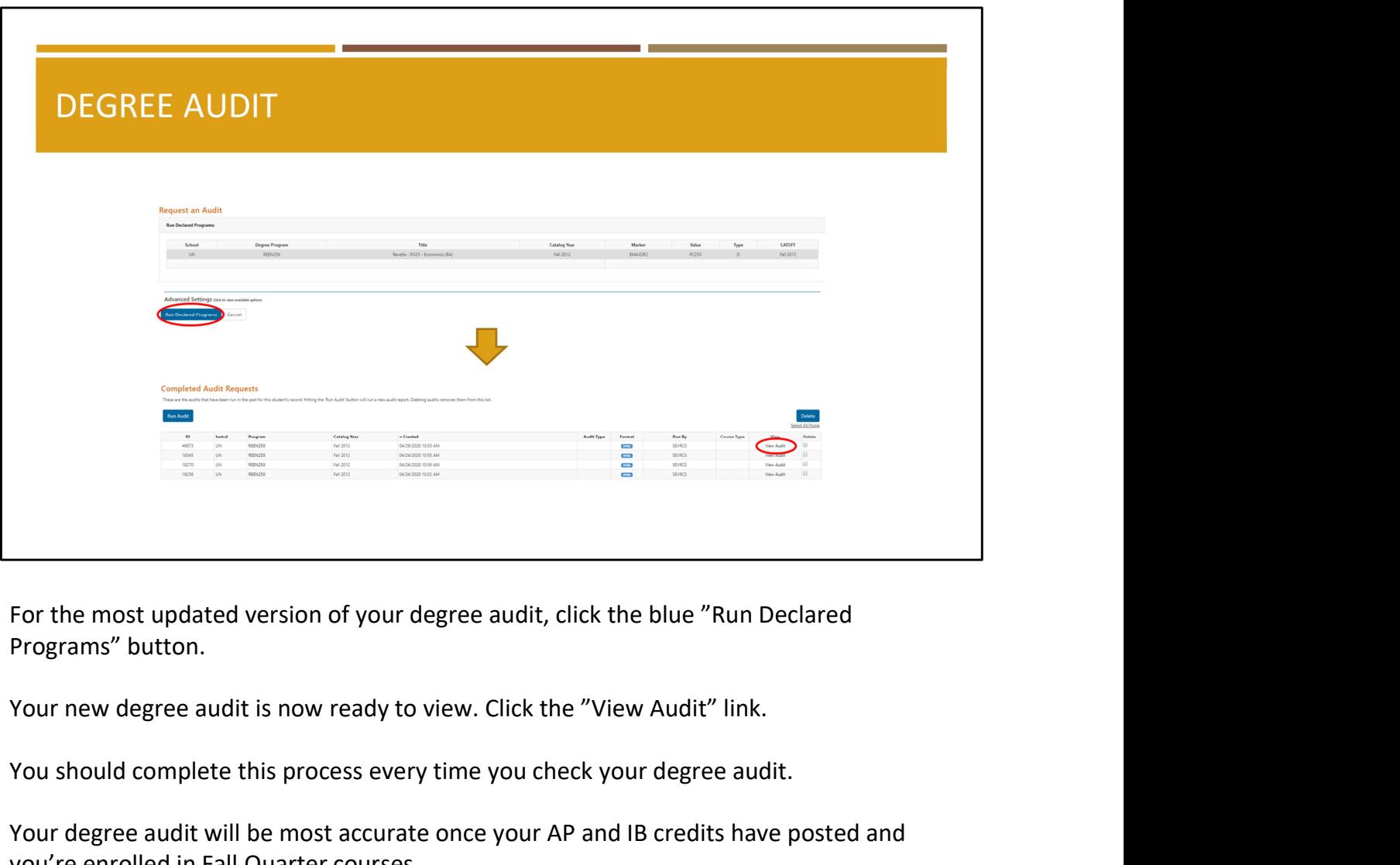

You should complete this process every time you check your degree audit.

Your degree audit will be most accurate once your AP and IB credits have posted and you're enrolled in Fall Quarter courses.

Please note:

- AP scores may not populate before your enrollment time. We encourage you to use the Seventh College AP Chart to estimate what credit you have already received for your AP exam scores.
- Likewise, community college courses may not populate before your enrollment time. Use assist.org to see if your courses transfer to UC San Diego for credit.
- Your American History and Institutions (AHI) requirement will be cleared after Week 4 if you have met this requirement with previous coursework.

If after Week 4 your AHI requirement is not yet cleared and/or you see any other discrepancies on your degree audit, contact us via the VAC (vac.ucsd.edu).

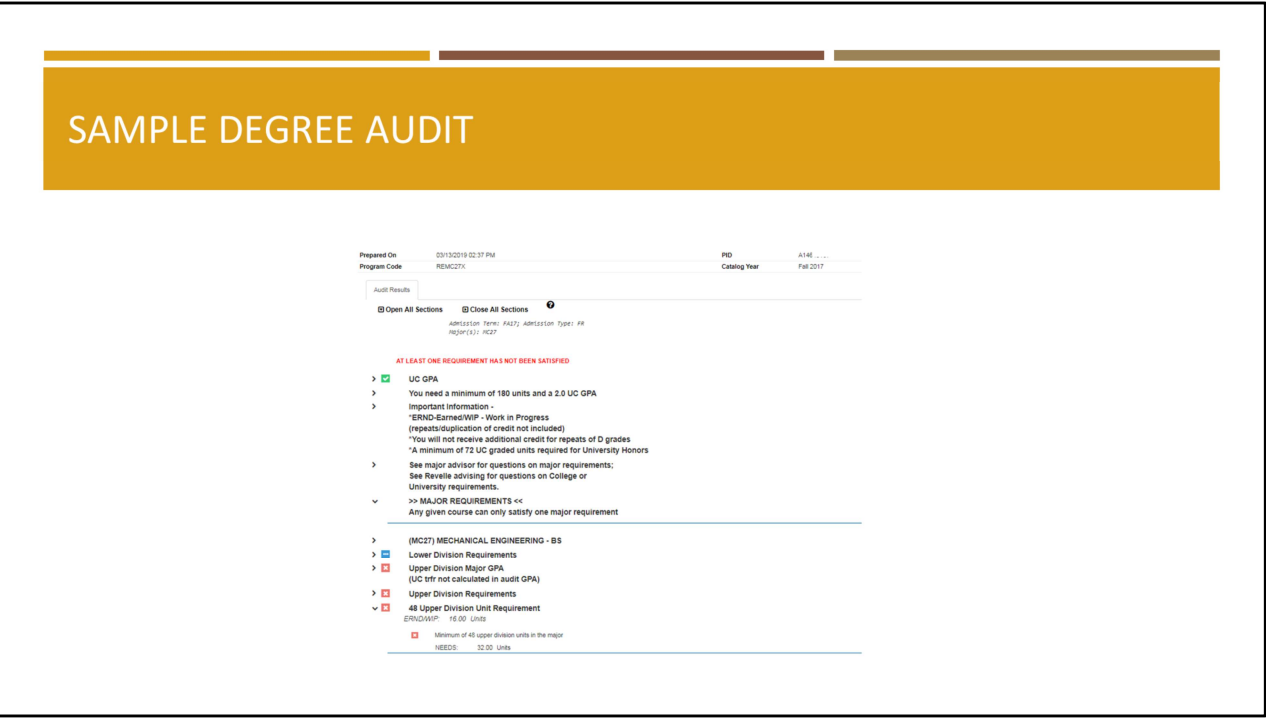

The degree audit is divided into three different sections. The first section includes your Major Requirements. We encourage you to consult with department and program advisors for assistance with major requirements.

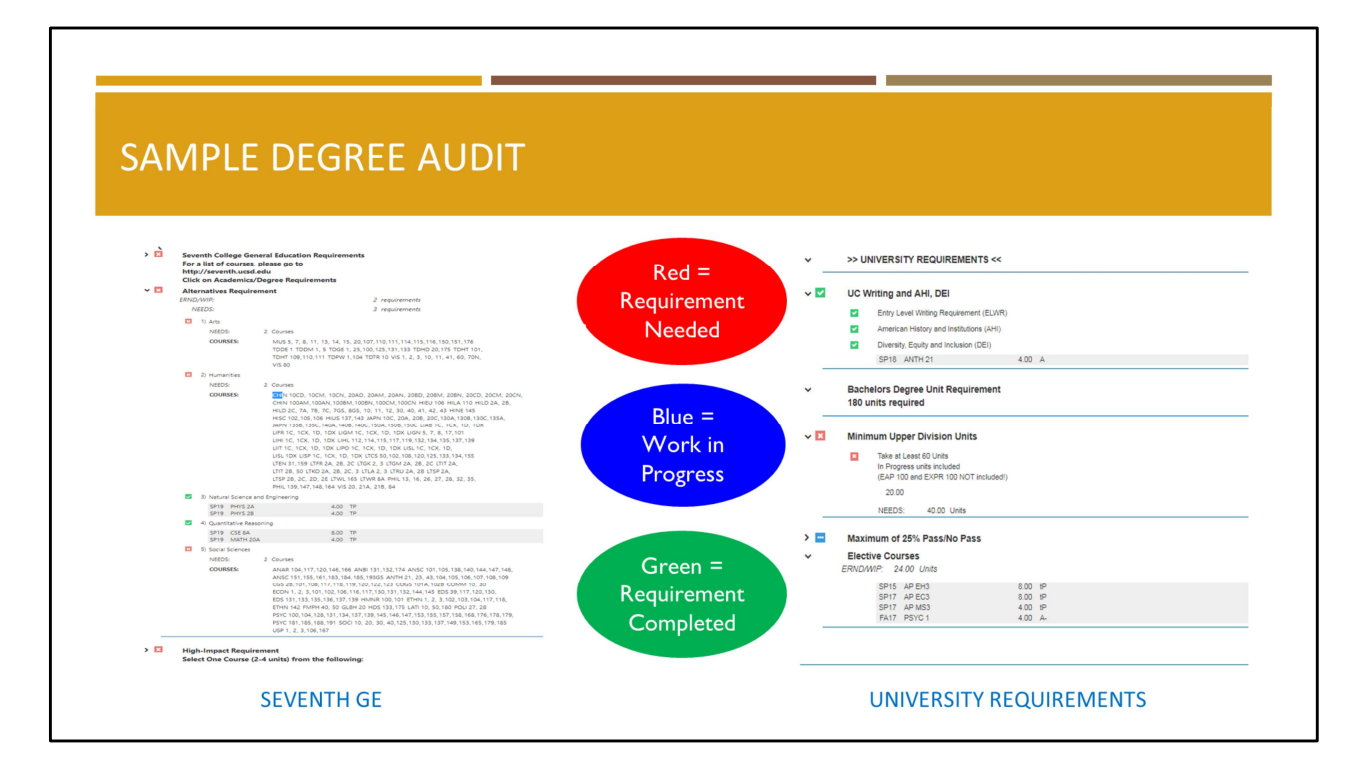

The next two sections include your General Education requirements and University requirements. Any questions about these two sections should be directed to your Seventh College Academic Advisors.

- Red means the requirement has not yet been met.
- Blue means that you are enrolled in coursework that will satisfy the requirement upon completion.
- Green means that the requirement has been completed.

Your degree audit will also indicate whether a course satisfies multiple requirements (university, college, and/or major).

Just to emphasize once again, your degree audit will be most accurate once your AP and IB credits have posted and you're enrolled in Fall Quarter courses.

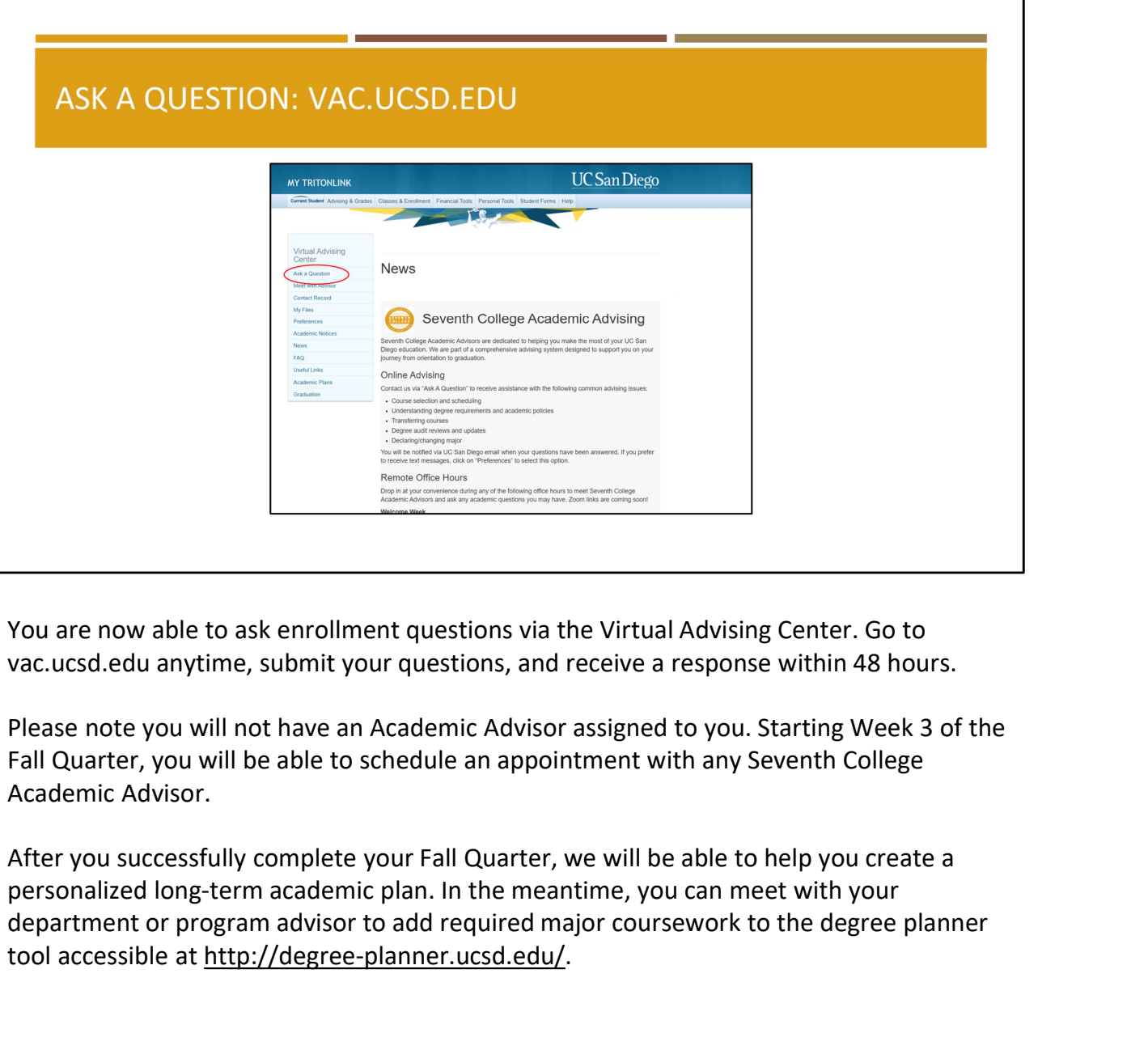

You are now able to ask enrollment questions via the Virtual Advising Center. Go to vac.ucsd.edu anytime, submit your questions, and receive a response within 48 hours.

Please note you will not have an Academic Advisor assigned to you. Starting Week 3 of the Fall Quarter, you will be able to schedule an appointment with any Seventh College Academic Advisor.

After you successfully complete your Fall Quarter, we will be able to help you create a department or program advisor to add required major coursework to the degree planner tool accessible at http://degree-planner.ucsd.edu/.

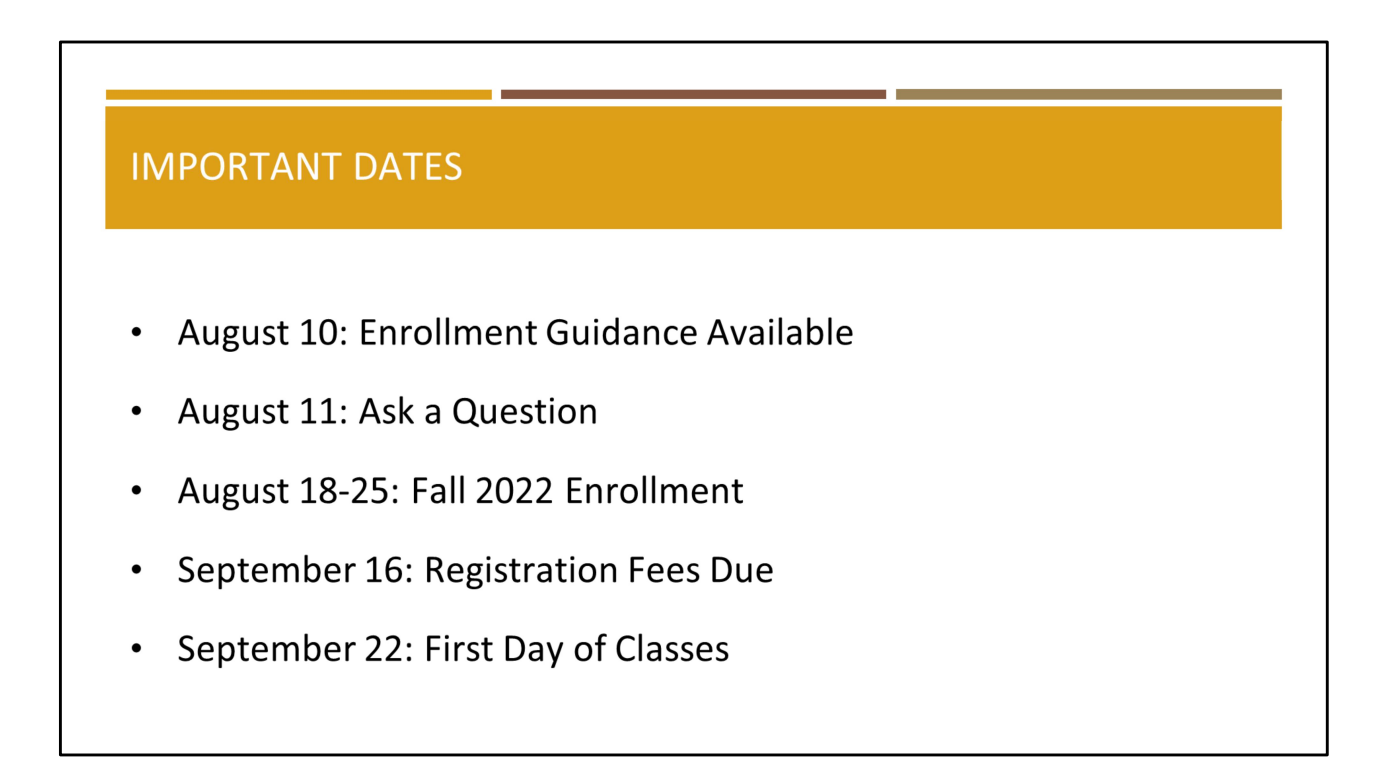

Here are some important dates to keep in mind:

- By now, you should have reviewed Enrollment Guidance in New Triton Advising.
- Ask a Question is now accessible through vac.ucsd.edu.
- New student enrollment begins sometime between August 18-25, depending on your appointment time.
- Registration fees are due September 16. Contact Student Financial Solutions if you have questions about billing.
- First Day of Classes is September 22.

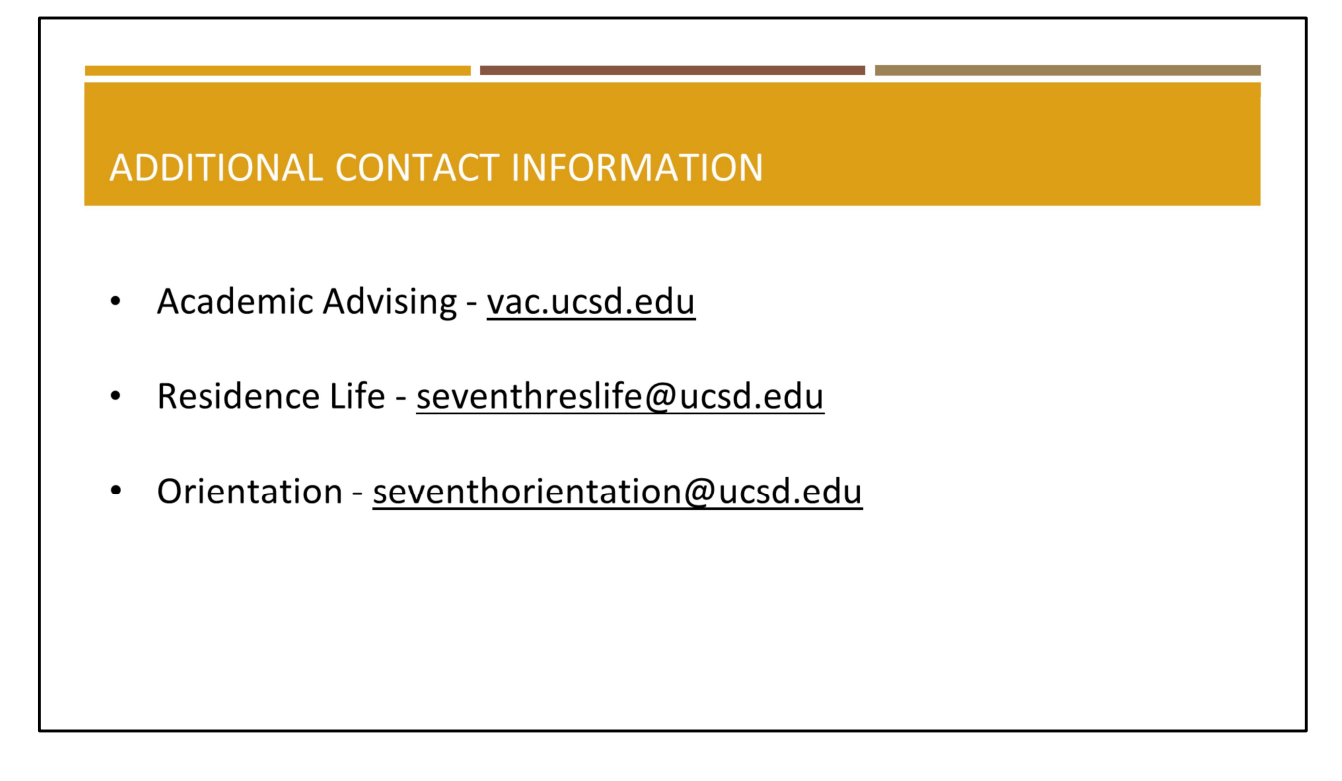

Remember, Seventh College Academic Advising is always here to help you with your academic questions. We look forward to meeting you all in the fall!

If you have any questions about living on campus, contact the Residence Life Office. For questions regarding orientation, email seventhorientation@ucsd.edu.

This concludes the presentation. A video of this presentation will be available at seventh.ucsd.edu, under the "New Students" tab. Now, wee will answer the questions you have submitted via the Q and A function.